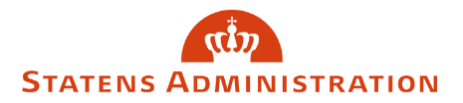

## Sådan henter du kvitteringer for indsendte blanketter

- 1. Kvitteringer for overførte blanketter kan hentes enkeltvis eller flere ad gangen.
- 2. Ønsker du at hente kvitteringerne enkeltvis, vælger du "Hent kvittering" på den ønskede blanket.

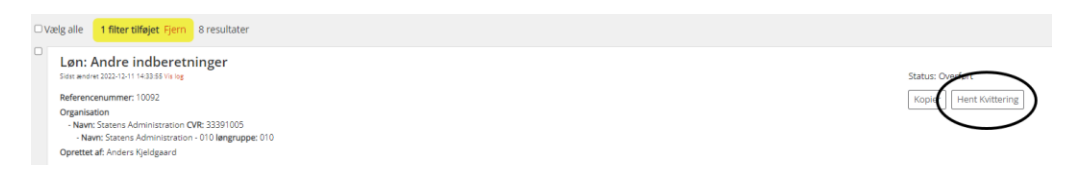

3. Ønsker du at hente kvitteringer for flere blanketter på én gang, fremsøger du de blanketter, du ønsker at hente kvitteringer på.

Det kan for eksempel være blanketter med status "Overført" fra den seneste uge.

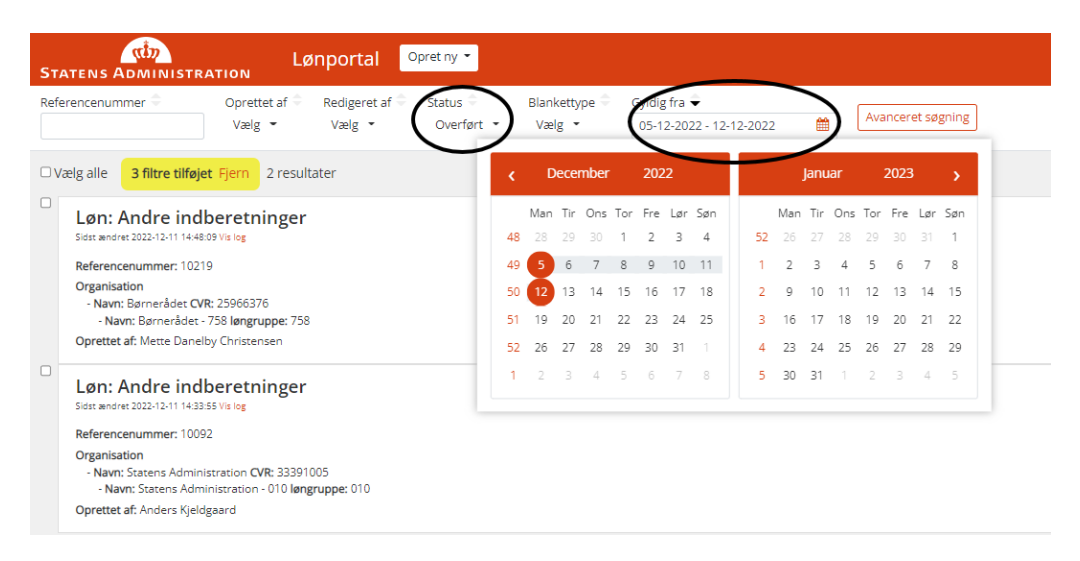

4. Vælg derefter alle fremsøgte blanketter ved at sætte flueben i "Vælg alle".

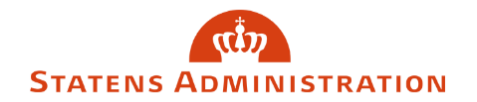

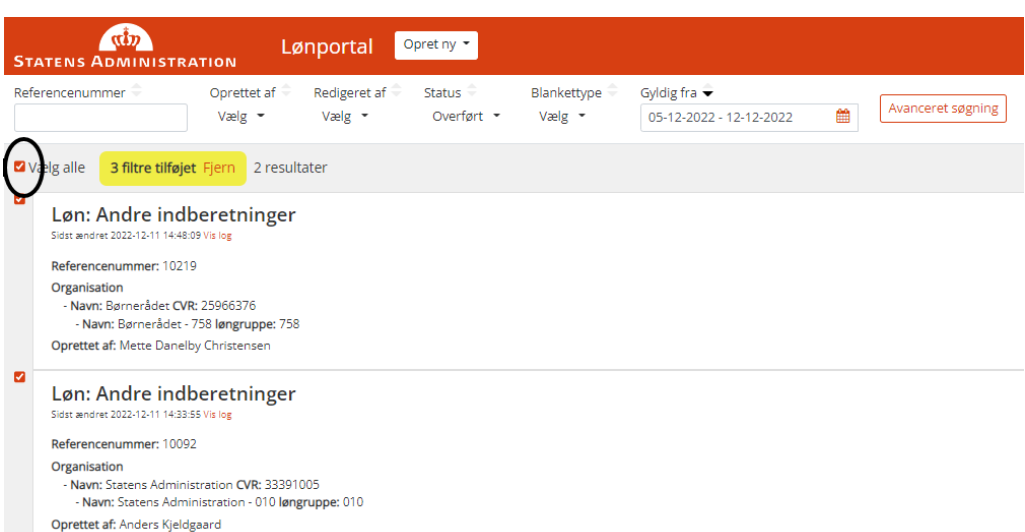

5. Tryk herefter "Hent valgte kvitteringer

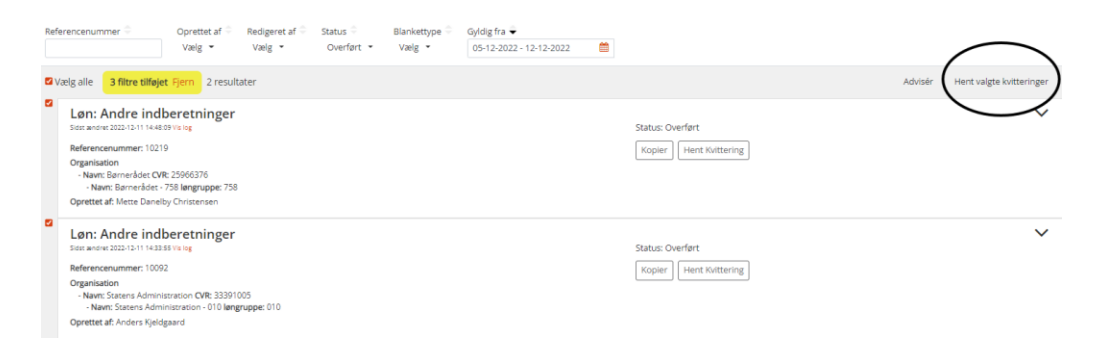

6. Kopi af indsendte blanketter downloades nu som ZIP-fil hvor de enkelte blanketter fremkommer som undermapper

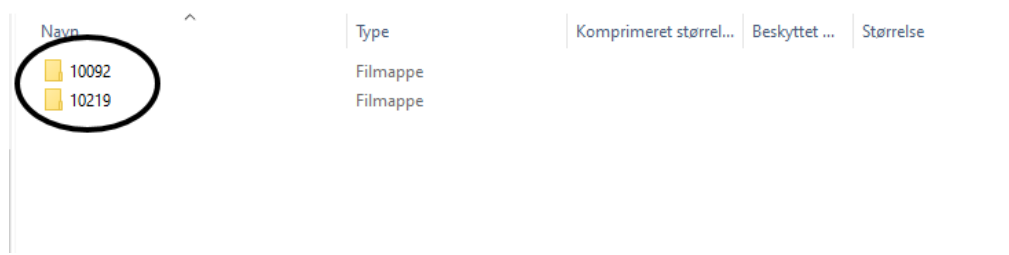

Statens Administration anbefaler at kvitteringer hentes enkeltvis eller med faste tidsinterval, for eksempel en gang ugentligt, da overførte blanketter kun må opbevares i Lønportalen i 30 dage